Trabalho de Conclusão de Curso

**Desenvolvimento de jogo de celular como ferramenta para compreensão de Geometria Plana e Espacial**

Ronaldo Cozza Rodrigues

Rio Grande, Novembro de 2019

## Ronaldo Cozza Rodrigues

# **Desenvolvimento de jogo de celular como ferramenta para compreensão de Geometria Plana e Espacial**

Trabalho de Conclusão de Curso de Licenciatura em Matemática, submetido por Ronaldo Cozza Rodrigues junto ao Instituto de Matemática, Estatística e Física da Universidade Federal do Rio Grande.

Universidade Federal do Rio Grande - FURG

Instituto de Matemática, Estatística e Física - IMEF

Curso de Licenciatura em Matemática

Orientadora: Cinthya Maria Schneider Meneghetti

Rio Grande, Rio Grande do Sul, Brasil

## **Agradecimentos**

Primeiramente não posso deixar de agradecer a minha orientadora Cinthya Meneghetti, por toda paciência e apoio no decorrer do processo de desenvolvimento deste trabalho.

Aos meus amigos Ana Carolina e Richard por todo apoio, e aquele empurrãozinho na hora que precisava.

E principalmente ao apoio dos meus familiares no decorrer do curso.

#### **RESUMO**

Este trabalho tem como objetivo descrever e relatar uma proposta de jogo pedagógico de Geometria que foi desenvolvida durante o TCC (Trabalho de Conclusão de Curso) do curso de Licenciatura em Matemática da Universidade Federal do Rio Grande (FURG) e aplicada em uma turma de estudantes do Ensino Médio. O jogo está sendo desenvolvido para ser aplicado preferencialmente para os alunos entre o 7º ano e o 9º ano do Ensino Fundamental. O propósito deste jogo pedagógico é propor um método alternativo de ensino e aprendizagem, fazendo com que desperte nos alunos maior interesse sobre os conhecimentos matemáticos de Geometria Plana, bem como da Geometria Espacial, intrínsecos no jogo. Neste jogo, os alunos poderão conhecer um pouco mais sobre as formas geométricas e suas características, onde serão apresentados a várias perguntas e terão que trazer a resposta certa para poder avançar no jogo. Após o usuário responder perguntas relativas a cada figura, receberá uma pontuação referente ao seu número de acertos. O jogo será desenvolvido preferencialmente para celular, inicialmente para *Android* mas também contempla outros ambientes como Windows e MacOS (nestes últimos podendo apresentar distorções na tela). Primeiramente, foi criado um banco de dados que contém todas as perguntas e respostas relativas as figuras geométricas que serão apresentadas no jogo. O banco de dados pode ser alterado pelo professor, de acordo com seus objetivos e o conteúdo que deseja abordar.

Palavras-chave: Celular, Geometria, Jogo, Aplicativo.

#### **ABSTRACT**

This paper aims to describe and report a proposal Geometry pedagogical game that was developed during the WCC (Completion of course work) of the Mathematics Degree course of the Federal University of Rio Grande (FURG) and applied to a class of students from highschool. The game is being developed to be applied preferentially to students between 7th and 9th grade. The purpose of this pedagogical game is to propose an alternative method of teaching and learning, arousing students more interest in the mathematical knowledge of Flat Geometry as well as Spatial Geometry, intrinsic in the game. In this game, students will be able to learn a little more about geometric shapes and their features, where they will be presented with various questions and will have to bring the right answer in order to advance in the game. After the user answers questions regarding each picture, they will receive a score for their number of hits. The game will be developed preferably for mobile, initially for Android but also includes other environments such as Windows and MacOS (the latter may have screen distortions). First, a database was created that contains all the questions and answers regarding the geometric figures that will be presented in the game. The database can be changed by the teacher according to their goals and the content they want to address.

Keywords: Mobile, Geometry, Game, Application.

# **SUMÁRIO**

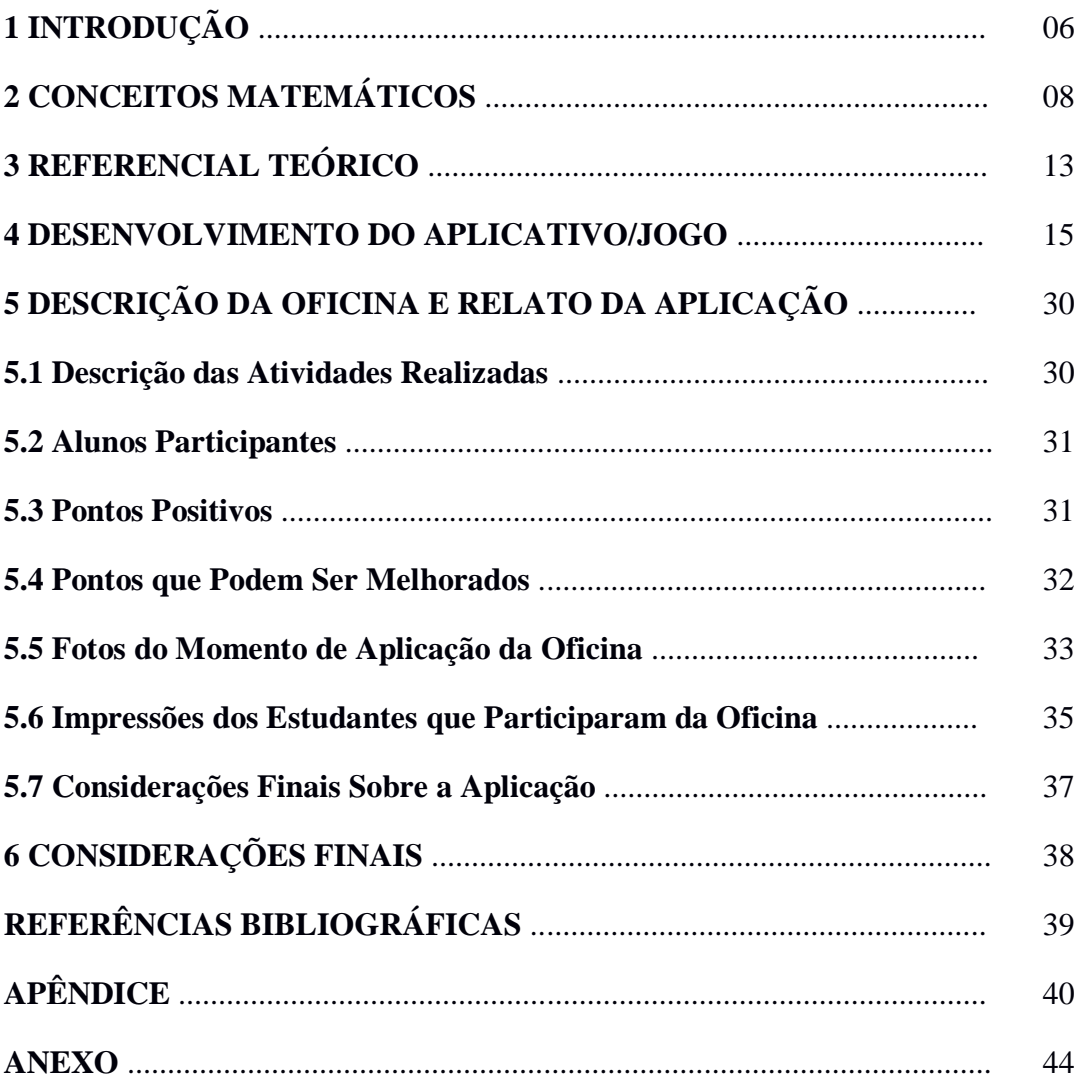

## **1 Introdução**

Este trabalho foi desenvolvido durante as disciplinas de TCC I e II, que foram cursadas durante o primeiro e segundo semestres de 2019, no curso de Licenciatura em Matemática da Universidade Federal do Rio Grande. O objetivo geral deste trabalho foi desenvolver um jogo de Geometria que pudesse levar aos estudantes do Ensino Fundamental uma maneira mais divertida e prática de compreender os conceitos da Geometria e, dessa forma, jogando eles vão estar estudando. Por meio de um jogo no formato de aplicativo, propomos um método alternativo de ensino aprendizagem, despertando nos alunos maior interesse sobre os conhecimentos matemáticos de Geometria Plana e Espacial.

Devido ao constante e crescente uso de novas tecnologias como celular e tablets no desenvolvimento intelectual das crianças e seu interesse nos jogos de celular, pensamos em unir o estudo de Geometria e a brincadeira de uma maneira divertida e lúdica para os estudantes, podendo assim aumentar seu interesse pela matemática. Para utilizar o jogo, os estudantes vão necessitar ter raciocínio lógico e percepção visual para responder corretamente perguntas apresentadas ao longo do jogo.

Durante o curso de Matemática Licenciatura, um questionamento constante foi: o que realmente eu quero estudando matemática? Em um dado momento do curso, surgiu a ideia que poderia unir conhecimentos de programação adquiridos durante curso técnico de informática cursado nos anos de 1993 – 1996 no antigo Colégio Técnico Industrial, atual IFSul (Instituto Federal de Educação, Ciência e Tecnologia Sul-riograndense), com o ensino de matemática. Assim, como professor não ficaria somente dando aula, mas também desenvolvendo jogos tanto para computador como para celular, estes últimos conseguem atrair muito mais a atenção das crianças e jovens.

Os jogos são muito importantes, pois através deles as crianças conseguem apreender coisas que, mesmo estudando em sala de aula, passam despercebidas. Eles podem transformar o estudo de Geometria em uma atividade bem mais interessante.

Durante o jogo vamos considerar dois níveis de aprendizagem, que são os dois primeiros níveis do modelo de Van Hiele (SILVA; FERREIRA; GOMES, 2016). Este modelo foi desenvolvido por um casal de professores nos anos 50 do século XX devido as dificuldades apresentadas por seus alunos relacionadas ao conhecimento de Geometria. Ele avalia a progressão na aprendizagem conforme cinco níveis:

- 1º Visualização – Os alunos compreendem as figuras globalmente, isto é, as figuras são entendidas pela sua aparência;

- 2º Análise – Os alunos entendem as figuras como o conjuntos das suas propriedades;

- 3º Ordenação – Os alunos ordenam logicamente as propriedades das figuras;

- 4º Dedução – Os alunos entendem a Geometria como um sistema dedutivo;

#### - 5º Rigor – Os alunos estudam diversos sistemas axiomáticos para a Geometria.

No nosso jogo, os alunos só trabalharam com os dois primeiros níveis, a visualização e a análise. O primeiro deles, quando observam as imagens apresentadas para eles no jogo e o segundo quando forem responder a pergunta proposta pelo jogo. Esperamos que o terceiro nível possa ser parcialmente atendido com o auxílio do aplicativo que foi desenvolvido.

No Segundo Capítulo deste trabalho, listamos quais os conceitos matemáticos visitados na análise e desenvolvimento deste TCC. Retratamos principalmente os dados referentes a Base nacional Comum Curricular - BNCC (BRASIL, 2017) sobre Geometria Plana e Espacial para alunos do ensino fundamental, que são nosso principal público-alvo.

No Terceiro Capítulo, traremos um breve referencial teórico para termos um embasamento técnico de como podemos trabalhar os jogos digitais no ensino de matemática atualmente. São trazidos alguns autores que tratam do tema.

No Quarto Capítulo, apresentamos uma descrição detalhada do código do programa que deu origem ao jogo, bem como praticamente todos os dados e corpo do programa para um melhor entendimento do jogo em si. Assim, se o professor desejar, poderá alterar figuras e questões para adaptar o jogo para suas turmas.

No Quinto Capítulo deste trabalho temos o relato da oficina aplicada com alunos do ensino médio, que permitiu uma análise do funcionamento do jogo e a manutenção dele. Muitas sugestões e correções foram feitas a partir dessa oficina e incorporadas ao jogo.

No Sexto Capítulo, teremos uma breve análise e conclusões a respeito do trabalho em seu conjunto, tanto no que diz respeito ao desenvolvimento, quanto a aplicação. Além disso, mencionamos perspectivas para trabalhos futuros.

Como foi dito anteriormente, agora no próximo capítulo falaremos sobre os conceitos matemáticos referente a geometria plana e espacial e sua relação com a BNCC.

## **2 Conceitos Matemáticos**

A matemática é um conhecimento necessário para todos os alunos da Educação Básica, tanto por sua aplicação na sociedade contemporânea, como por suas potencialidades na construção crítica dos cidadãos. Para nortear o que se espera que os estudantes aprendam, existe um documento de caráter normativo chamado de Base Nacional Comum Curricular, abreviada por BNCC (BRASIL, 2017), a qual serve de guia para os currículos de matemática nas escolas.

Conforme os conhecimentos, competências e habilidades estipuladas pela BNCC para os currículos do Ensino Fundamental, a matemática foi dividida em cinco unidades temáticas que são: Números, Álgebra, Geometria, Grandezas e Medidas e Probabilidade e Estatística, as quais possuem habilidades e objetos de conhecimento específicos.

Para nosso trabalho, utilizamos os conceitos de Matemática que estão dentro da unidade Geometria, a qual no Ensino Fundamental se divide por anos, tanto para os anos iniciais como para os finais. Assim, cada ano tem suas próprias habilidades e seus objetos de conhecimento aqui resumidos. Alguns deles que serão necessários para nosso trabalho.

#### *No 1º Ano do Ensino Fundamental*

São necessários os seguintes objetos de conhecimento:

- Figuras geométricas planas: reconhecer o formato das faces das figuras geométricas espaciais;

- Figuras geométricas espaciais: reconhecer e relacionar com objetos familiares do mundo físico.

E as seguintes habilidades respectivamente:

- Identificar e nomear figuras planas (quadrado, triângulo, retângulo, círculo) em desenhos apresentados de diversas posições ou em contorno de faces de objetos geométricos;

- Relacionar as figuras geométricas espaciais (esferas, cilindros, cones e blocos retangulares) a objetos familiares do mundo físico.

#### *No 2º Ano do Ensino Fundamental*

São necessários os seguintes objetos de conhecimento:

- Figuras geométricas planas (quadrado, retângulo, triângulo, círculo): reconhecer e analisar características;

- Figuras geométricas espaciais (esfera, cilindro, cone, cubo, bloco retangular, pirâmide): reconhecer e analisar características.

E as seguintes habilidades respectivamente:

- Reconhecer, nomear e comparar figuras planas (quadrado, triângulo, retângulo, círculo), através de características comuns, em desenhos mostrados em diferentes disposições ou em sólidos geométricos.

- Reconhecer, nomear e comparar figuras espaciais (esfera, pirâmide, cone, cilindro, cubo, bloco retangular), relacionando as mesmas com objetos do mundo físico.

## *No 3º Ano do Ensino Fundamental*

São necessários os seguintes objetos de conhecimento:

- Figuras geométricas planas (quadrado, retângulo, triângulo, trapézio, paralelogramo): reconhecimento e análise das características;

- Figuras geométricas espaciais (esfera, cilindro, cubo, bloco retangular, pirâmide, cone): reconhecimento, análise de características e planificações;

- Congruência de figuras geométricas planas.

E as seguintes habilidades respectivamente:

- Classificar e comparar as figuras planas (quadrado, retângulo, triângulo, trapézio, paralelogramo) em relação aos seus lados (quantidade, posições e comprimento) e vértices;

- Associar figuras geométricas espaciais (esfera, cilindro, cubo, bloco retangular, pirâmide, cone) a objetos do mundo físico e nomear essas figuras. Descrever características de algumas figuras geométricas espaciais, relacionando-as com suas planificações;

- Reconhecer figuras congruentes, usando sobreposição, incluindo o uso de tecnologias digitais.

#### *No 4º Ano do Ensino Fundamental*

São necessários os seguintes objetos de conhecimento:

- Figuras geométricas espaciais (pirâmides e prismas): reconhecimento, representações, planificações e características;

E as seguintes habilidades respectivamente:

- Associar prismas e pirâmides a suas planificações e analisar, nomear e comparar seus atributos, estabelecendo relações entre a representação plana e a espacial.

#### *No 5º Ano do Ensino Fundamental*

São necessários os seguintes objetos de conhecimento:

- Figuras geométricas planas: características, representações e ângulos;

- Figuras geométricas espaciais: reconhecimento, representações, planificações e características.

E as seguintes habilidades respectivamente:

- Reconhecer, nomear e comparar polígonos, considerando lados, vértices e ângulos, e desenhá-los utilizando material de desenho ou tecnologias digitais;

- Associar figuras espaciais a suas planificações (cilindros, prismas, pirâmides e cones) e analisar, nomear e comparar seus atributos.

#### *No 6º Ano do Ensino Fundamental*

São necessários os seguintes objetos de conhecimento:

- Polígonos: classificações quanto ao número de vértices, às medidas de lados e ângulos e ao paralelismo e perpendicularismo dos lados;

- Pirâmides e prismas: planificações e relações entre seus elementos (faces, vértices e arestas).

E as seguintes habilidades respectivamente:

- Reconhecer, nomear e comparar polígonos, considerando lados, vértices e ângulos, e classificá-los em regulares e não regulares, tanto em suas representações no plano com em faces de poliedros. Identificar características dos triângulos e classificálos em relação às medidas dos lados e dos ângulos. Identificar características dos quadriláteros, classificá-los em relação aos lados e a ângulos e reconhecer a inclusão e a intersecção de classes entre eles;

- Quantificar e estabelecer relações entre o número de vértices, faces e arestas de prismas e pirâmides, em função do seu polígono da base, para resolver problemas e desenvolver a percepção espacial.

Observamos que dentre habilidades listadas, estão algumas daquelas que o jogo desenvolvido pretende melhorar, assim como nos próximos anos descritos a seguir.

#### *No 7º Ano do Ensino Fundamental*

São necessários os seguintes objetos de conhecimento:

- Triângulos: construção, condição de existência e soma das medidas dos ângulos internos;

- Polígonos regulares: quadrado e triângulo equilátero.

E as seguintes habilidades respectivamente:

- Construir triângulos, usando régua e compasso, reconhecer a condição de existência do triângulo quanto a medida dos lados e verificar que a soma das medidas dos ângulos internos de um triângulo é 180º. Reconhecer a rigidez geométrica dos triângulos e suas aplicações, como na construção de estruturas arquitetônicas (telhados, estruturas metálicas e outras) ou nas artes plásticas. Descrever, por escrito e por meio de um fluxograma, um algoritmo para a construção de um triângulo qualquer, conhecidos as medidas dos três lados.

- Calcular medidas de ângulos internos de polígonos regulares, sem o uso de fórmulas, e estabelecer relações entre ângulos internos e externos de polígonos, preferencialmente vinculadas à construção de mosaicos e de ladrilhamentos. Descrever, por escrito e por meio de fluxograma, um algoritmo para a construção de um polígono regular (como quadrado e triângulo equilátero), conhecida a medida do seu lado.

#### *No 8º Ano do Ensino Fundamental*

São necessários os seguintes objetos de conhecimento:

- Congruência de triângulos e demonstrações de propriedades de quadriláteros;

- Construções geométricas: ângulos de 90º, 60º, 45º e 30º e polígonos regulares.

E as seguintes habilidades respectivamente:

- Demonstrar propriedades de quadriláteros por meio da identificação da congruência de triângulos;

- Construir, utilizando instrumentos de desenho ou software de geometria dinâmica, mediatriz, bissetriz, ângulos de 90º, 60º, 45º e 30º e polígonos regulares. Descrever, por escrito e por meio de um fluxograma, um algoritmo para a construção de um hexágono regular de qualquer área, a partir da medida do ângulo central e da utilização de esquadros e compasso.

#### *No 9º Ano do Ensino Fundamental*

São necessários os seguintes objetos de conhecimento:

- Semelhança de triângulos;

- Polígonos regulares;

- Vistas ortogonais de figuras espaciais.

E as seguintes habilidades respectivamente:

- Reconhecer as condições necessárias e suficientes para que dois triângulos sejam semelhantes;

- Descrever, por escrito e por meio de fluxograma, um algoritmo para a construção de um polígono regular cuja medida do lado é conhecida, utilizando régua e compasso, como também softwares;

- Reconhecer vistas ortogonais de figuras espaciais e aplicar esse conhecimento para desenhar objetos em perspectiva.

Seguindo nosso trabalho teremos agora o terceiro capítulo, onde se encontra o referencial teórico que foi utilizado para termos um embasamento técnico junto a autores que trabalham com o tema.

## **3 Referencial Teórico**

Neste referencial teórico, trazemos uma breve análise sobre textos que retratam o uso de softwares e aplicativos no ensino da Matemática. Como por exemplo, o ensino de Geometria utilizando jogos pedagógicos e o uso do celular como ferramenta didática para o processo de ensino e aprendizagem de matemática.

É cada vez maior o número de pesquisas sobre a utilização de ferramentas digitais, assim como Costa (2016) retrata em sua pesquisa sobre o uso da tecnologia como mediação pedagógica. O autor nos mostra o grande potencial que tem o uso da mesma como ferramenta de aprendizado, mostrando em sua pesquisa seu principal objetivo.

> O objetivo em questão é mostrar como os aplicativos podem ser utilizados como artifício na construção do "fazer matemática", englobando na prática uma educação com sentido. Quando se fala no uso da tecnologia na educação a primeira coisa que se imagina é o computador, contudo, os softwares educacionais não se restringem apenas ao uso dele, os smartphones, tablets, dentre outros aparelhos de tecnologia móvel de comunicação podem ser inseridos desse contexto. (COSTA; COSTA; RODRIGUES; VASCONCELLOS, 2016, p. 1)

Com isto, durante sua pesquisa e após algumas atividades propostas pelo autor, o mesmo chega a seguinte conclusão:

> Durante a etapa de aplicação de testes e do uso dos aplicativos, tivemos experiências surpreendentes, a afinidade com os celulares e tablets por meio das crianças fizeram com que elas contextualizassem por si só o conteúdo com o mundo. Nos testes propostos às crianças observamos a desenvoltura com divisões de números "grandes" por outros relativamente pequenos, como 94/2 por exemplo, divisão por dois algarismos assim como na multiplicação e soma. (COSTA; COSTA; RODRIGUES; VASCONCELLOS, 2016, p. 4)

Com esta pesquisa, mesmo sendo o assunto abordado diferente do que estamos propondo, o trabalho do autor indica que podemos ter grandes potenciais de aprendizagem no desenvolvimento do nosso aplicativo. Sendo assim, esperamos também obter experiências surpreendentes.

Uma visão mais específica sobre tecnologia digital e geometria é da autora Dullius (2015). Em seu trabalho, a autora retrata em um único capítulo diversos exemplos de ferramentas tecnológicas e atividades para serem trabalhadas, devido a sua análise sobre o uso dessas ferramentas no auxílio ao professor e suas facilidades de uso pelos alunos. Ela menciona a facilidade de compreensão dos conteúdos por meio do uso dos aplicativos, como segue:

> As atividades propostas neste capítulo visam à construção ou consolidação de conhecimentos relacionados à geometria, por meio de aplicativos disponibilizados em tablets ou computador. Objetivamos explorar figuras planas e espaciais, tanto na sua identificação quanto

Com base na leitura e análise destes autores, chegamos na ideia de construir um software aplicativo com os objetivos apresentados na introdução deste trabalho e no intuito de auxiliar o professor no processo de ensino e aprendizagem, permitindo que este faça uma breve análise das dificuldades que seus alunos apresentam no decorrer da utilização do software. O jogo no formato de aplicativo foi escolhido para ser desenvolvido para celulares, tablets e assemelhados, pois são as ferramentas de grande utilização pelos estudantes nos dias atuais.

É importante mencionar que as ferramentas de tecnologia digital tem grande potencial de uso, mas em nenhuma hipótese estas podem ser pensadas como substituto ao professor, que precisa ser a maior ferramenta de todas para a mediação entre conteúdo e alunos. O professor é essencial para mediar e conduzir uma aprendizagem que seja efetiva e de acordo com uma formação integral dos alunos.

Agora no próximo capítulo, teremos uma descrição detalhada do código do programa que deu origem ao jogo, também praticamente todos os dados e corpo do programa para um melhor entendimento do jogo em si. Assim se o professor quiser, poderá alterar as imagens e questões criando seu próprio jogo para trabalhar com sua turma.

## **4 Desenvolvimento do Aplicativo/Jogo**

É impossível não refletirmos sobre a questão do aumento cada vez maior da inserção da tecnologia na humanidade. Várias pesquisas feitas nos últimos anos mencionam este aumento, por exemplo,

> Segundo a Pesquisa Nacional por Amostra de Domicílio (PNAD) do IBGE, divulgada nesta quinta-feira, 20, na população de 10 anos ou mais, a parcela que tinha celular para uso pessoal passou de 77,1% (2016) para 78,2% (2017) (TELETIME, 2018).

As pesquisas mostram que cada vez mais os jovens estão imersos no uso de tecnologias como celular, tablets e assemelhados do que pessoas maduras, estas se atualizando aos poucos e introduzindo a tecnologia digital no seu mundo também, mas com uma velocidade muito menor do que os jovens.

Com estes dados, podemos perceber que crianças e adolescentes estarão cada vez mais se utilizando dessas tecnologias como naturais de seu desenvolvimento. Assim, chegamos num ponto onde os professores precisam estar preparados e se adaptar para usar essas mesmas tecnologias em benefício dos estudantes, estes que muitas vezes utilizam estas ferramentas como forma de diversão e não aproveitando seu potencial na aprendizagem.

Com estas observações, conversamos nas reuniões do TCC sobre o quê e como poderíamos ajudar na criação de um vínculo entre esta tríade (Aluno, Professor, Tecnologia). Com este pensamento, chegamos na ideia de criar um jogo de celular utilizando o conteúdo de Geometria Plana e Espacial, que possibilitaria ao professor verificar o nível de aprendizagem dos alunos em relação a matéria trabalhada nas aulas e que fosse interessante para os estudantes, já que os mesmos utilizam o celular para praticamente tudo em seu dia a dia: tanto para ouvir música, como pesquisar e até mesmo produzir textos e vídeos.

Num primeiro momento, pesquisamos qual ferramenta nos possibilitaria a criação deste aplicativo de forma a ser de fácil utilização e desenvolvimento. Foi aí que chegamos, após algumas pesquisas, na ferramenta Delphi XE.V10.3 que é de propriedade da empresa "Embarcadero Technologies, Inc" e possui uma versão com licença grátis para desenvolvimento de programas/aplicativos, tanto os mais simples para realizar pequenas tarefas, como os mais avançados que se utilizam de banco de dados em servidores alocados na internet ou mesmo numa intranet (rede fechada com a possibilidade de não utilizar a internet). Esta ferramenta se utiliza da linguagem Pascal, que é de fácil compreensão pois é praticamente a tradução de um algoritmo em português para o inglês. Além destes detalhes, a versão do Delphi que escolhemos possibilita a criação do programa final para várias plataformas diferentes, como por exemplo Windows, Android, Linux, Iphone ou MacOS. Estes sistemas, são incluídos dependendo dos pacotes que foram adicionados no momento da instalação: no nosso

caso só instalamos pacotes para Android, Iphone(IOS), Windows e MacOS conforme mostrado na Figura 01.

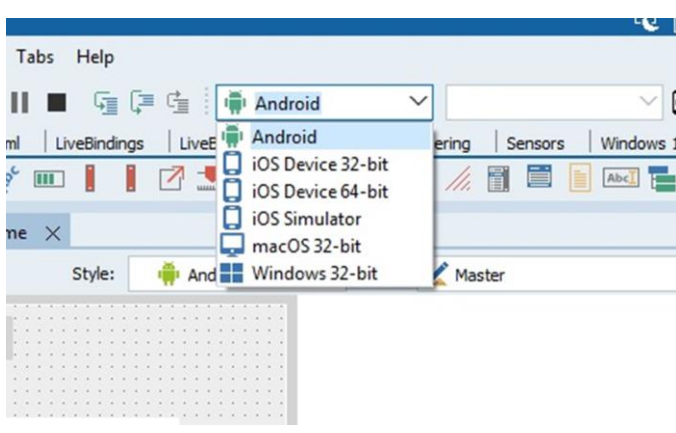

Figura 01 – Tela de escolha do formato do aplicativo

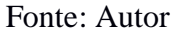

Após esta etapa inicial, de escolha da ferramenta para o desenvolvimento do jogo, começamos a construção do mesmo. Primeiramente, inserindo um desenho como tela de fundo do aplicativo e após os botões de controle, estes que são usados para acessar todas as funções do aplicativo. Em seguida, foi inserido um botão "Jogar" que inicia o jogo, outro botão "Sobre" e um botão "Sair" que finaliza o jogo, conforme é mostrado na Figura 02.

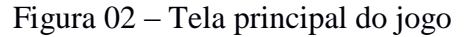

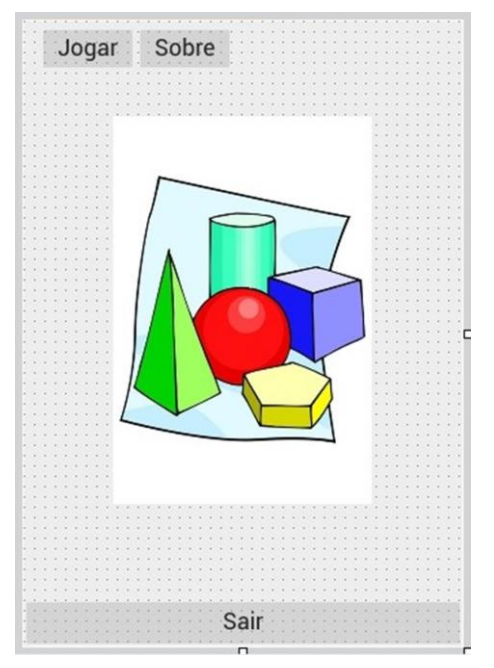

Fonte: Autor

Ao apertar o botão "Sobre", abrirá um painel que possui as informações sobre o desenvolvimento deste TCC, como o nome do acadêmico que o desenvolveu juntamente com sua orientadora, a universidade em que foi desenvolvido e ano que foi criado, conforme é mostrado na Figura 03.

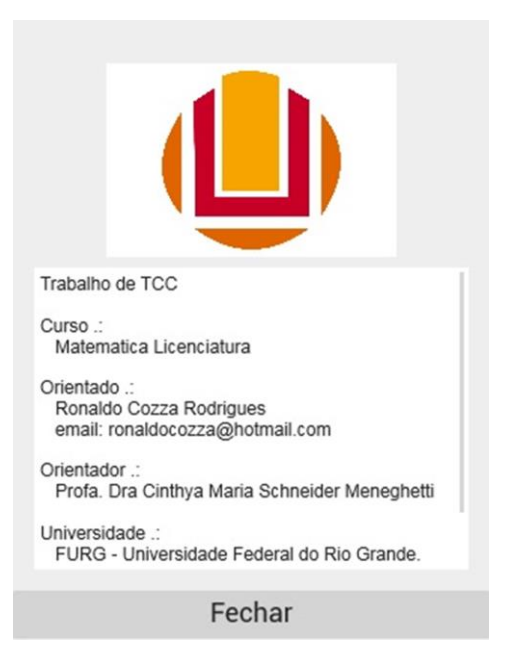

Figura 03 – Tela "Sobre"

#### Fonte: Autor

Ao apertar o botão "Sair", que se encontra na parte de baixo da tela principal, o jogo se encerrará, fechando o aplicativo e voltando para a tela anterior a entrada no mesmo. Conforme é mostrado na Figura 04.

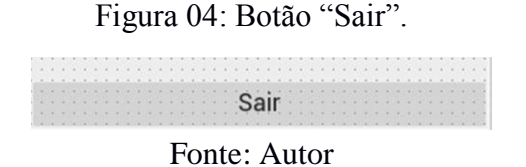

Ao apertar o botão "Jogar", este faz com que apareça a tela do jogo em si, que é composta por uma imagem, uma pergunta referente a esta imagem, quatro alternativas que contém somente uma resposta certa, onde o usuário tem que escolher uma delas. Além disso, aparece o número de pontos ganhos por cada jogada feita e um botão de "Finalizar". Estas informações são mostradas na Figura 05.

Figura 05 – Tela do jogo

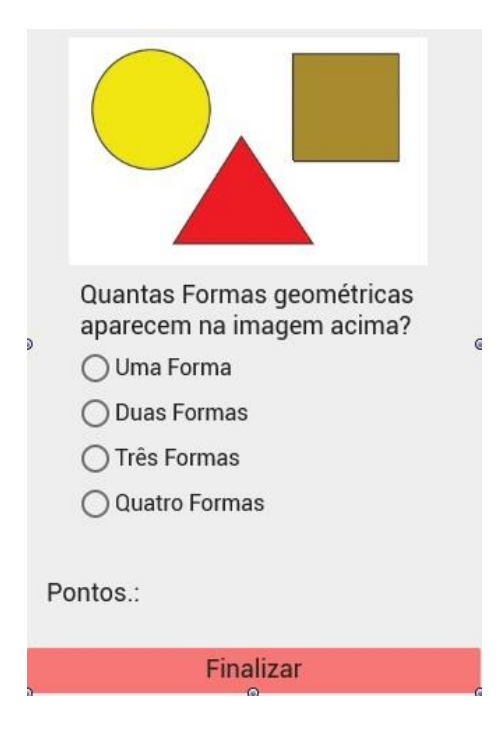

Fonte: Autor

Durante vários dias foi pensado como seria a estrutura de perguntas e respostas de maneira que ficasse de simples acesso para que o professor pudesse realizar alterações. Para isto, optou-se por desenvolver uma estrutura de dados na forma de um registro, este que será mostrado a seguir. Ele permite agregar vários tipos de dados em uma variável com índice, conforme é mostrado a seguir.

Corpo do Programa:

```
Registro = Record
    Texto_Pergunta : string;
   Resp01 : string;
   Resp02 : string;
   Resp03 : string;
   Resp04 : string;
    Resp_Certa : byte;
   ContErro : Integer;
  End;
```
var

 Form1: TForm1; Saldodaimagem, ScoreGeral, ContP : integer; {nos informa qual a pergunta estamos usando} Perguntas : array[1..21] of Registro; {Registro contendo os dados das perguntas, respostas e o contador de erros desta pergunta}

Nessa estrutura podemos ver a variável ContP, esta nos permite navegar entre as perguntas e respostas durante a execução do programa. Também encontramos a variável ContErro, que será usada para somar a quantidade de vezes que o usuário errou uma determinada pergunta durante a execução do jogo e terá um resultado mostrado ao final das jogadas ou quando ele interromper o jogo. Assim, será possível saber em qual pergunta houve erro e quantas vezes ocorreu este determinado erro.

Com esta estrutura de dados, é possível criar o banco de perguntas e respostas que atualmente possui um total de 20 perguntas. Ao apertar o botão "Jogar" o programa executa um procedimento de inicialização que executa vários comandos, estes que são mostrados a seguir.

Corpo do Programa:

```
procedure TForm1.Button2Click(Sender: TObject);
var
  i : integer;
begin
    Inicializa_Perguntas;
   for I := 0 to 20 do
    Begin
       if memo2.Lines.Count < 20 then
       Begin
          memo2.Lines.add(' ');
       End;
    End;
    Panel2.Visible := True;
   ScoreGeral := 0;
   Saldodalmagem := 0;ContP := 1;
   label3.text := '\cdot';
    label1.Text := Perguntas[1].Texto_Pergunta;
   Radiobutton1.Text := Perguntas[1].Resp01;
    Radiobutton2.Text := Perguntas[1].Resp02;
    Radiobutton3.Text := Perguntas[1].Resp03;
    Radiobutton4.Text := Perguntas[1].Resp04;
    Radiobutton1.Enabled := true;
    Radiobutton2.Enabled := true;
    Radiobutton3.Enabled := true;
    Radiobutton4.Enabled := true;
    ImageControl3.Bitmap := ImageControl7.Bitmap;
end;
```
Além de inicializar várias variáveis, temos no começo deste procedimento a chamada ao procedimento Inicializa\_Perguntas, este que atribui o conteúdo das perguntas e respostas a estrutura de dados, conforme é mostrado a seguir.

Corpo do Programa:

Procedure Inicializa\_Perguntas;

#### Begin

 Perguntas[1].Texto\_Pergunta := 'Quantas formas geométricas aparecem na imagem acima?';  $Perguntas[1].$ Resp $01 :=$  Uma forma'; Perguntas[1].Resp02 := 'Duas ormas'; Perguntas[1].Resp03 := 'Três formas'; Perguntas[1].Resp04 := 'Quatro formas'; Perguntas[1].Resp Certa := 3; Perguntas[1].ContErro := 0; Perguntas[2].Texto\_Pergunta := 'Qual o nome da forma geométrica de cor vermelha?'; Perguntas[2].Resp01 := 'Círculo'; Perguntas[2].Resp02 := 'Triângulo'; Perguntas[2].Resp03 := 'Quadrado'; Perguntas[2].Resp04 := 'Losango'; Perguntas[2].Resp\_Certa := 2; Perguntas[2].ContErro := 0; Perguntas[3].Texto\_Pergunta := 'Quantos vértices tem o quadrado?';  $Perguntas[3].$ Resp $01 :=$  Um vértice'; Perguntas[3].Resp02 := 'Dois vértices'; Perguntas[3].Resp03 := 'Três vértices'; Perguntas[3].Resp04 := 'Quatro vértices'; Perguntas[3].Resp\_Certa := 4; Perguntas[3].ContErro := 0; Perguntas[4].Texto\_Pergunta := 'Qual a forma geométrica que não possui lados?';  $Perguntas[4].$ Resp $01 := 'Circulo';$  $Perguntas[4].$ Resp $02 :=$ Triangulo'; Perguntas[4].Resp03 := 'Quadrado'; Perguntas[4].Resp04 := 'Losango'; Perguntas[4].Resp Certa := 1; Perguntas[4].ContErro := 0; Perguntas[5].Texto\_Pergunta := 'Qual das formas geométricas possui 3 lados?';  $Perguntas[5].$ Resp $01 := 'Circulo';$ Perguntas[5].Resp02 := 'Triangulo'; Perguntas[5].Resp03 := 'Quadrado'; Perguntas[5].Resp04 := 'Losango'; Perguntas[5].Resp\_Certa := 2; Perguntas $[5]$ .ContErro := 0; Perguntas[6].Texto\_Pergunta := 'Quantas formas geométricas aparecem na imagem acima?';  $Perguntas[6].$ Resp $01 :=$  Uma forma';  $Perguntas[6].$ Resp $02 :=$  'Duas formas'; Perguntas[6].Resp03 := 'Três formas';  $Perguntas[6]$ . $Resp04 :=$ 'Quatro formas'; Perguntas[6].Resp\_Certa := 3; Perguntas[6].ContErro := 0; Perguntas[7].Texto\_Pergunta := 'Qual o nome da forma geométrica de cor vermelha?';  $Perquntas[7]$ . $Resp01 := Esfera$ ; Perguntas[7].Resp02 := 'Pirâmide'; Perguntas[7].Resp03 := 'Cubo'; Perguntas[7].Resp04 := 'Cone'; Perguntas[7].Resp\_Certa := 2; Perguntas<sup>[7]</sup>.ContErro := 0; Perguntas[8].Texto\_Pergunta := 'Quantos vértices tem o cubo?';

```
 Perguntas[8].Resp01 := 'Nenhum';
 Perguntas[8].Resp02 := 'Cinco vértices';
 Perguntas[8].Resp03 := 'Oito vértices';
 Perguntas[8].Resp04 := 'Dez vértices';
 Perguntas[8].Resp_Certa := 3;
Perguntas[8].ContErro := 0;
 Perguntas[9].Texto_Pergunta := 'Qual a forma geométrica que não possui lados?';
Perguntas[9].Resp01 :='Esfera';
Perguntas[9].Resp02 := 'Pirâmide';
Perguntas[9].Resp03 := 'Cubo';
 Perguntas[9].Resp04 := 'Cone'; 
 Perguntas[9].Resp_Certa := 1;
Perguntas[9].ContErro := 0;
 Perguntas[10].Texto_Pergunta := 'Qual das formas geométricas possui 8 arestas?';
Perguntas[10].Resp01 :='Esfera';
Perguntas[10].Resp02 := 'Pirâmide';
Perguntas[10].Resp03 := 'Cubo';
Perguntas[10].Resp04 := 'Cone'; Perguntas[10].Resp_Certa := 2;
Perguntas[10].ContErro := 0;
Perguntas[11].Texto Pergunta := 'Os lados valem a e b, qual o perímetro do retângulo?';
Perguntas[11].Resp01 := 'a.b = ab';
Perguntas[11].Resp02 := 'a+a+a+a = 4a';
Perguntas[11].Resp03 := 'a+b = a+b';
Perguntas[11].Resp04 := 'a+b+a+b = 2a+2b';
 Perguntas[11].Resp_Certa := 4;
Perguntas[11].ContErro := 0;
Perguntas[12].Texto_Pergunta := 'Se a = 3 e b = 2, o perímetro do retângulo é';
Perguntas[12].Resp[01] := '5';
Perguntas[12].Resp02 := '8';
 Perguntas[12].Resp03 := ' 10';
Perguntas[12].Resp04 := '6';
 Perguntas[12].Resp_Certa := 3;
Perguntas[12].ContErro := 0;
 Perguntas[13].Texto_Pergunta := 'Como calculamos a área do retângulo?';
Perguntas[13].Resp01 := 'a.b = b.a';
Perguntas[13].Resp02 := 'a+a+b = 2a+b';
Perguntas[13].Resp03 := 'a.b.a = aba';
Perguntas[13].Resp04 := 'a-b+a-b = 2a-2b';
 Perguntas[13].Resp_Certa := 1;
Perguntas[13].ContErro := 0;
Perguntas[14].Texto Pergunta := 'Se a = 5 e b = 4, a areá do retângulo é igual a?';
Perguntas[14].Resp01 := '40;
 Perguntas[14].Resp02 := ' 20';
Perguntas[14].Resp03 := '9';
Perguntas[14].Resp04 := ' 16;
 Perguntas[14].Resp_Certa := 2;
Perguntas[14].ContErro := 0;
 Perguntas[15].Texto_Pergunta := 'Quantas diagonais possui o retângulo';
Perguntas[15].Resp01 := '4;
Perguntas[15].Resp02 := ' 1;
Perguntas[15].Resp03 := '2';
```
Perguntas $[15]$ .Resp04 := '3'; Perguntas[15].Resp\_Certa := 3; Perguntas $[15]$ .ContErro := 0; Perguntas[16].Texto Pergunta := 'Como calculamos a área total do paralelepípedo?'; Perguntas[16].Resp01 := ' $a.b + c$ '; Perguntas[16].Resp02 := ' $2(a + b + c)$ '; Perguntas[16].Resp03 := ' $2(a.b + a.c + b.c)$ '; Perguntas $[16]$ .Resp04 := 'a.b + b.c'; Perguntas $[16]$ .Resp Certa := 3; Perguntas $[16]$ .ContErro := 0; Perguntas[17].Texto\_Pergunta := 'Se  $a = 4$ ,  $b = 3$  e  $c = 2$ , calcule a área total'; Perguntas[17].Resp01 := ' 24'; Perguntas[17].Resp02 := ' 35'; Perguntas[17].Resp03 := ' 48'; Perguntas[17].Resp04 := ' 52'; Perguntas[17].Resp\_Certa := 4; Perguntas $[17]$ .ContErro := 0; Perguntas[18].Texto\_Pergunta := 'Como calculamos o volume do paralelepípedo?'; Perguntas[18].Resp01 := ' $a + b + c$ '; Perguntas $[18]$ .Resp02 := 'a.b.c'; Perguntas[18].Resp03 := '2.a + 2.b + 2.c'; Perguntas[18].Resp04 := ' $3(a + b + c)$ '; Perguntas[18].Resp\_Certa := 2; Perguntas $[18]$ .ContErro := 0; Perguntas[19].Texto Pergunta := 'Se a = 4, b = 3 e c = 2, calcule o volume total'; Perguntas[19].Resp01 := ' 24'; Perguntas[19].Resp02 := ' 36'; Perguntas[19].Resp03 := ' 40'; Perguntas $[19]$ .Resp04 := '30'; Perguntas[19].Resp Certa := 1; Perguntas[19].ContErro := 0; Perguntas[20].Texto\_Pergunta := 'Quantas diagonais tem as faces do paralelepípedo?'; Perguntas[20].Resp01 := ' 20'; Perguntas[20].Resp02 := ' 10'; Perguntas[20].Resp03 := ' 18'; Perguntas[20].Resp04 := ' 12'; Perguntas[20].Resp\_Certa := 4; Perguntas[20].ContErro := 0; End;

A cada cinco perguntas temos uma imagem específica, que é mostrada pelo jogo e sobre a qual se referem as perguntas. As Figuras 06, 07, 08 e 09 mostram as imagens e o número das perguntas as quais se referem.

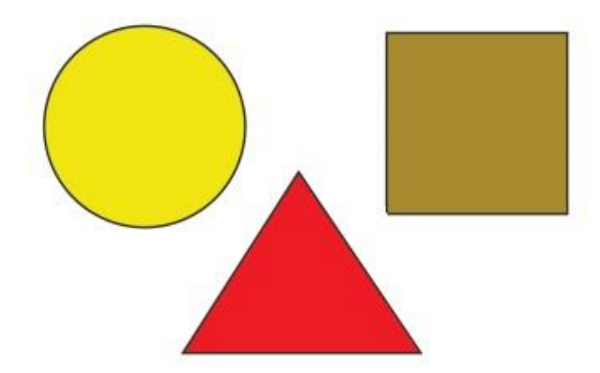

Figura 06 – Imagem da pergunta 1 à 5

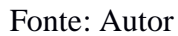

Figura 07 – Imagem da pergunta 6 à 10

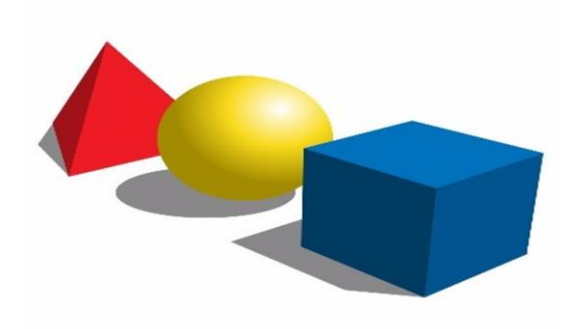

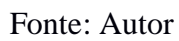

Figura 08 – Imagem da pergunta 11 à 15

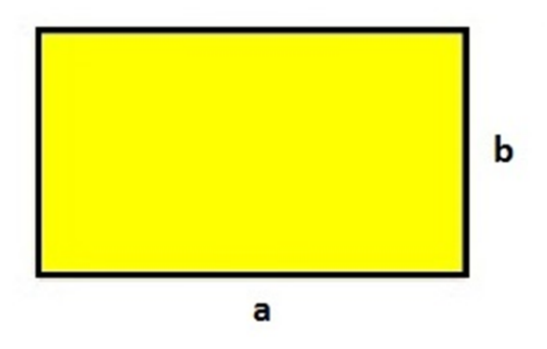

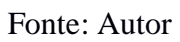

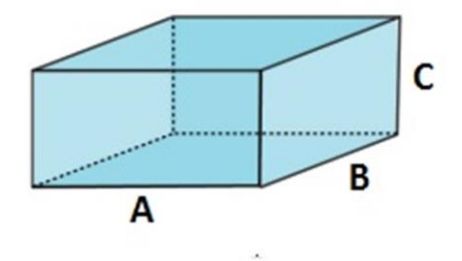

Fonte: Autor

Quando o usuário estiver jogando, ele precisará escolher uma das respostas que estarão na tela referente à pergunta e imagem. Ao escolher ele executará o seguinte código dentro do programa:

Corpo do Programa:

```
procedure TForm1.RadioButton1Change(Sender: TObject);
begin
     If Perguntas[ContP].Resp_certa = 1 then
     Begin
        Saldodaimagem := Saldodaimagem + 5;Scoregeral := saldodaimagem;
        Label3.Text := inttostr(scoregeral);
        Panel3.visible := true:
     End
     else
     Begin
         Saldodaimagem := Saldodaimagem - 1;
        scoregeral := saldodaimagem;
         label3.Text := inttostr(scoregeral);
        Panel4. Visible := true;
     End;
end;
```
Neste momento, podemos observar pelo código acima que, ao usuário escolher a resposta certa, o programa lhe parabeniza com uma pontuação de "5" pontos pela resposta certa. Caso ele escolha uma alternativa errada, ele é penalizado com "-1" ponto, sendo que, após estas escolhas serem feitas e receber suas devidas pontuações, aparecerá uma imagem que avisa se ele acertou ou errou. As Figuras 10 e 11 mostram os avisos de acerto e erro.

Figura 10 - Imagem quando acerta

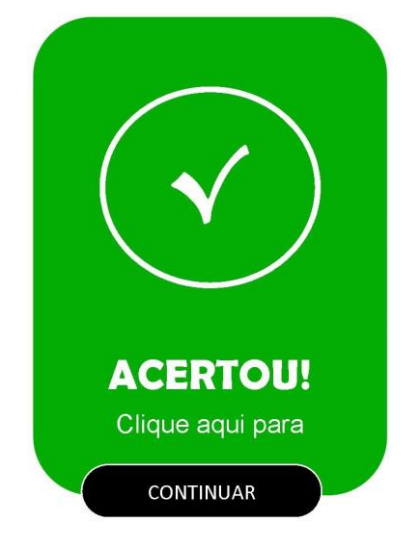

Fonte: Autor

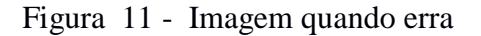

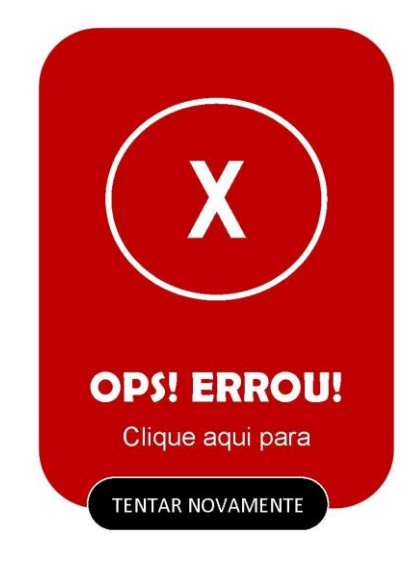

Fonte: Autor

Ao aparecer a Figura 10, que se refere ao momento que ele acertou, o programa executa alguns comandos para poder seguir adiante, comandos estes que se referem a troca da pergunta, das respostas e da imagem se for preciso, através do contador "ContP" que serve como índice do banco de perguntas e respostas. A seguir, apresentamos o código desta operação para uma melhor elucidação deste momento.

Corpo do programa:

```
procedure TForm1.ImageControl4Change(Sender: TObject);
Var
  i, IndL : Integer;
begin
   IndL := 0;
```

```
ContP := ContP +1:
            label1.Text := Perguntas[ContP].Texto_Pergunta;
            Radiobutton1.Text := Perguntas[ContP].Resp01;
            Radiobutton2.Text := Perguntas[ContP].Resp02;
            Radiobutton3.Text := Perguntas[ContP].Resp03;
            Radiobutton4.Text := Perguntas[ContP].Resp04;
           if ContP > 5 then
            Begin
               ImageControl3.Bitmap := ImageControl6.Bitmap;
              if ContP > 10 then
               Begin
                  ImageControl3.Bitmap := ImageControl8.Bitmap;
                 if ContP > 15 then
                  Begin
                     ImageControl3.Bitmap := ImageControl9.Bitmap;
                    if ContP = 21 then
                     Begin
                        For i := 0 to ContP -1 do
                         Begin
                              if Perguntas[i+1].ContErro > 0 then
                             Begin
                                Memo2.lines.strings[IndL] := 'Pergunta '+ inttostr(i+1) +' teve '+
inttostr(Perguntas[i+1].ContErro) +' erros.';
                                IndL := IndL + 1; End;
                         End;
                         Panel5.Visible := True;
                     End;
                  End;
               End;
            End;
            panel3.Visible := false;
        end;
```

```
Ao aparecer a Figura 11, que se refere ao momento em que o usuário errou, o 
programa executa uma rotina que vai adicionando o número "1" na variável 
Respostas[ContP].ContErro, pois o programa só muda o valor de "ContP" no momento
em que ele acerta a resposta. Assim, nos informando no final quantas vezes ele errou a 
resposta desta determinada pergunta, como será mostrado no código.
```
Corpo do Programa:

```
procedure TForm1.ImageControl5Click(Sender: TObject);
begin
    Perguntas[ContP].ContErro := Perguntas[ContP].ContErro +1;
    panel4.Visible := false;
end;
```
Esta rotina foi executada enquanto o programa espera que o usuário clique na imagem de erro para continuar, pois neste momento o usuário já ganhou seu ponto "-1". Ao clicar na imagem, o programa simplesmente volta para a tela da pergunta anterior esperando que ele faça uma nova escolha de resposta para a pergunta que já foi apresentada.

O usuário pode passar por todas as perguntas ou tem a possibilidade de encerrar ao longo das mesmas, apertando o botão "Finalizar", mostrado na Figura 12.

Figura 12 – Botão Finalizar jogadas

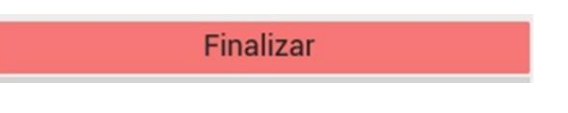

## Fonte: Autor

Assim, aparecerá uma tela com o relatório das perguntas que o usuário errou no decorrer do programa e a quantidade de vezes que respondeu errado determinada pergunta. Para montar este relatório, o programa converte os dados da variável de erro de cada pergunta em uma linha deste relatório. A seguir, mostraremos o corpo do programa que executa esta operação e posteriormente a imagem da tela do relatório.

Corpo do Programa:

```
procedure TForm1.Button4Click(Sender: TObject);
Var
  i, IndL : Integer;
begin
  IndL := 0;For i := 0 to ContP-1 do
    Begin
      if Perguntas[i+1].ContErro > 0 then
      Begin
        Memo2.lines.strings[IndL] := 'A pergunta '+ inttostr(i+1) +' teve '+
inttostr(Perguntas[i+1].ContErro) +' erros.';
        IndL := IndL + 1; End;
   End;
  Panel5. Visible := true;
end;
```
#### Figura 13 – Tela do Relatório de erros

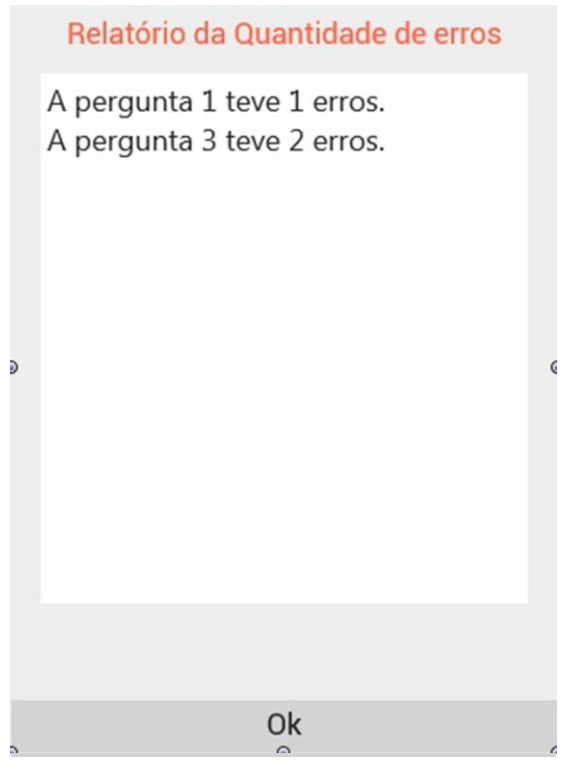

Fonte: Autor

Após ler os resultados, pode-se capturar a tela para ficarmos com um histórico referente as jogadas realizadas pelo usuário.

Para sair desta tela de resultado, precisamos apertar o botão "Ok", mostrado na Figura 13, este que executa um código para limpar os dados do relatório que será mostrado a seguir.

Corpo do Programa:

```
procedure TForm1.Button5Click(Sender: TObject);
var
 I : Integer;
begin
    for I := 0 to memo2.lines.Count-1 do
    Begin
      memo2. Lines.strings[i] := ' ';
    End;
   Panel5.Visible := false;
   Panel2. Visible := false;
end;
```
Após executar estes comandos o programa voltará a tela inicial, esperando assim que o usuário escolha entre jogar novamente ou sair do programa.

Em seguida no quinto capítulo deste trabalho traremos o relato da oficina aplicada com alunos do ensino médio, oficina esta que permitiu uma análise do funcionamento do jogo e a manutenção dele. Muitas sugestões e correções foram feitas a partir dessa oficina e incorporadas ao jogo.

## **5 Descrição da Oficina e Relato da Aplicação**

A ideia inicial para testar o jogo foi montar uma oficina onde iríamos trabalhar com egressos do Ensino Fundamental, tanto para os anos iniciais como para os finais, sendo que, preferencialmente, para alunos dos últimos anos do ensino fundamental, entre 7º ano e 9º ano, pois os mesmos possuem conhecimento e habilidades. Além disso, pelo fato de eles serem imersos no mundo da tecnologia digital, para poderem resolver todas as questões que são apresentadas ao longo do jogo.

Esta oficina tem três objetivos principais, que são: verificar os conhecimentos prévios adquiridos pelos alunos sobre Geometria Plana e Espacial, analisar o uso de tecnologias no aprendizado de Geometria Plana e Espacial e estudar algumas propriedades das Figuras Planas e Espaciais. Para poder trabalhar estes três objetivos que se desenvolveu o aplicativo no formato de jogo trabalhado nesta oficina.

A oficina realizada foi aplicada para Estudantes do Ensino Médio, na turma do segundo ano, no Colégio Estadual Lemos Júnior na cidade de Rio Grande, onde o autor do trabalho estava realizando seu estágio do Ensino Médio, pois como já tínhamos um contato direto com os estudantes foi mais fácil levar a proposta da oficina para eles.

O tempo estimado de duração da oficina foi de 1h e 30min (aproximadamente duas horas/aula). Tempo este calculado levando em conta a instalação do jogo e seu uso em si.

De maneira geral, será necessário que os estudantes utilizem seus celulares pessoais para realizar a atividade. Para instalar o jogo, é necessário acesso a internet, já que o mesmo vai ser enviado por mim via internet para cada celular dos alunos participantes da oficina.

Com o jogo instalado os alunos precisaram testar seus conhecimentos básicos de Geometria Plana e Espacial para poderem responder a todas as perguntas do jogo.

Para podermos avaliar a atividade e ter um retorno dos alunos sobre o jogo, foi entregue, no final da atividade, um questionário simples contendo perguntas dissertativas sobre a mesma. Com este questionário conseguimos ter uma visão da receptividade dos estudantes. A atividade foi extra, e não pontuou na nota do trimestre.

O material trabalhado durante a oficina se encontra junto ao Apêndice, material este que pode ser utilizado para outra prática ou até mesmo alterado usando ele como base para uma nova oficina. Os relatos de todos os alunos você encontra inserido nos anexos.

#### 5.1 Descrição das atividades realizadas:

Num primeiro momento, foi apresentado o aplicativo que está sendo desenvolvido pelo autor deste trabalho aos alunos. Foi explicado que o mesmo é um jogo de perguntas e respostas sobre Geometria Plana e Espacial. Logo após, os estudantes puderam se organizar em pequenos grupos de modo que todos participantes pudessem utilizar o aplicativo durante a oficina.

Após o grupo ter jogado, eles passavam o celular contendo o jogo para outro grupo e lhes era entregue a folha com as perguntas sobre o aplicativo que foi trabalhado durante a atividade.

Diferente do que havia sido proposto inicialmente, optou-se por disponibilizar um aparelho de celular com o jogo já instalado. A escola não dispõe de rede de internet *wifi*, o que demandaria um grande tempo da oficina para realizar a instalação em cada celular, pois o app teria que ser instalado individualmente, o que atrasaria o desenvolvimento da atividade.

O tempo de duração da aplicação da atividade foi de aproximadamente 40 minutos conforme o planejado, pois nem todos os alunos compareceram no dia. Caso o professor opte por solicitar que cada estudante instale o aplicativo será necessário dispor de mais 5 minutos por estudante, assim copiaremos o aplicativo para o celular dos estudantes um por vez para a realização da instalação posterior o que seria muito mais rápido se a sala possuísse internet e os estudantes possam baixar eles mesmos o app para a instalação.

No final da atividade foi recolhida a folha com as observações dos alunos sobre o jogo (aplicativo).

#### 5.2 Alunos participantes

Participaram da atividade 15 estudantes com idades que variavam entre 16 e 19 anos, sendo destes 3 estudantes repetentes. Todos estão cursando o 2º ano do Ensino Médio regular. Nenhum estudante presente na sala de aula no dia da aplicação da atividade recusou-se a jogar ou responder o questionário de avaliação.

#### 5.3 Pontos positivos

O jogo foi bem recebido por todos, sendo que alguns gostariam de ter jogado durante mais tempo e inclusive que o jogo tivesse mais perguntas. Outros acharam bem divertido responder perguntas de geometria num aplicativo de celular. Alguns relatos positivos podem ser visualizados nas Figuras 14 e 15.

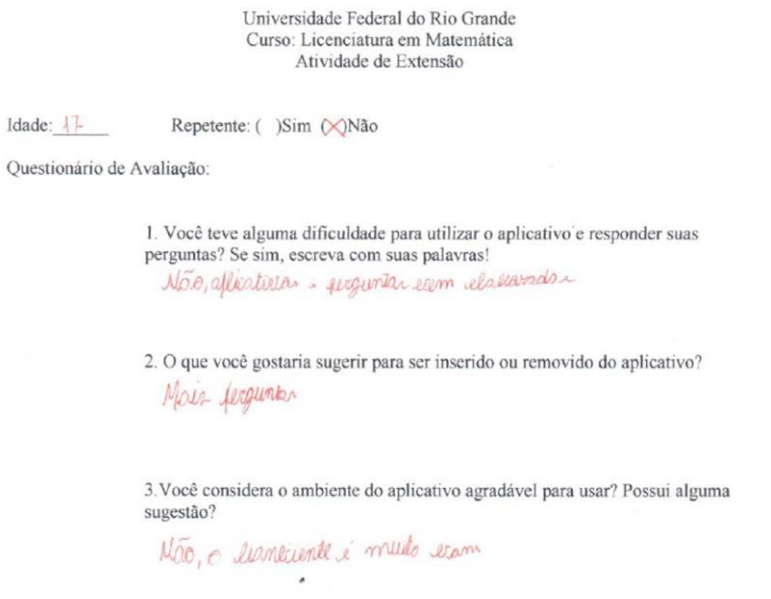

Figura 14 **–** Relato positivo de um aluno participante da oficina.

Figura 15 – Relato positivo com sugestões de um aluno participante da oficina.

Fonte: Aluno participante.

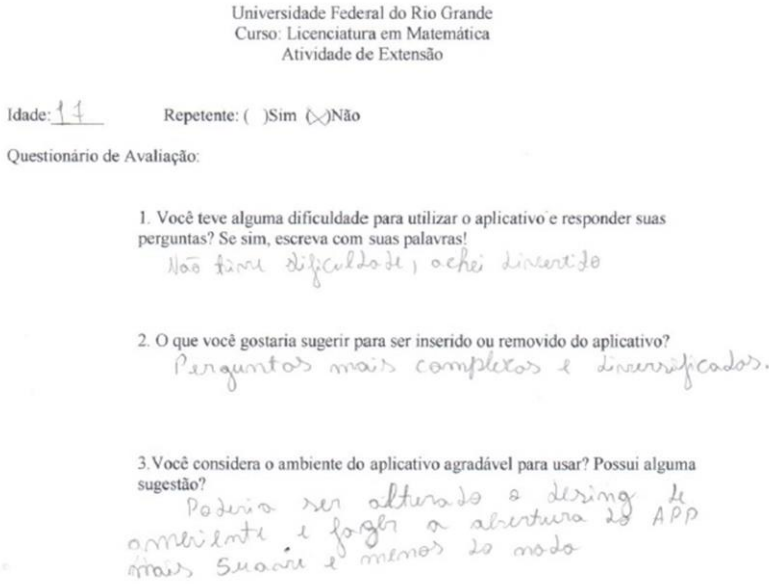

Fonte: Aluno participante.

5.4 Pontos que podem ser melhorados

A instalação do aplicativo nos celulares dos participantes teria que ser prévia a atividade, para ter um melhor aproveitamento do tempo da oficina, para isto temos que estudar uma maneira melhor de distribuição do aplicativo.

Durante a atividade, foram detectados alguns erros no aplicativo que precisaram ser corrigidos posteriormente a oficina. Por exemplo, em uma das perguntas estava escrito quadrado ao invés de cubo e, ao terminar de jogar uma vez o jogo, o mesmo iniciava na última imagem. Esses erros foram imediatamente corrigidos: de forma verbal no ato da aplicação da atividade e após no código do jogo. Na Figura 16, é possível observar um relato de aluno participante com os pontos a serem melhorados no jogo: mais formas geométricas.

Figura 16 **–** Relato sobre pontos a melhorar de um aluno participante da oficina.

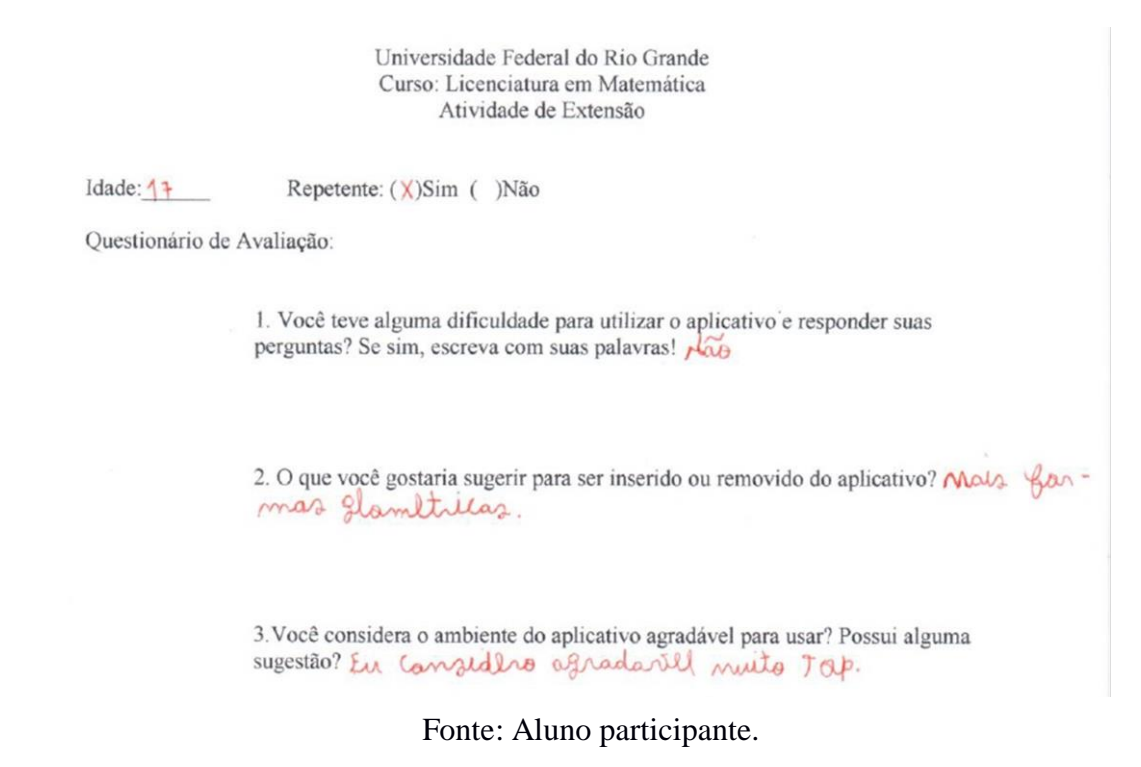

5.5 Fotos do momento de aplicação da oficina

Durante a aplicação das atividades, os alunos se mostraram participativos e discutiram entre si as questões do jogo. Nas Figuras 17, 18, 19, 20 e 21 podemos observar alguns alunos jogando durante a aplicação da oficina.

Figura 17 – Aluno respondendo a pergunta.

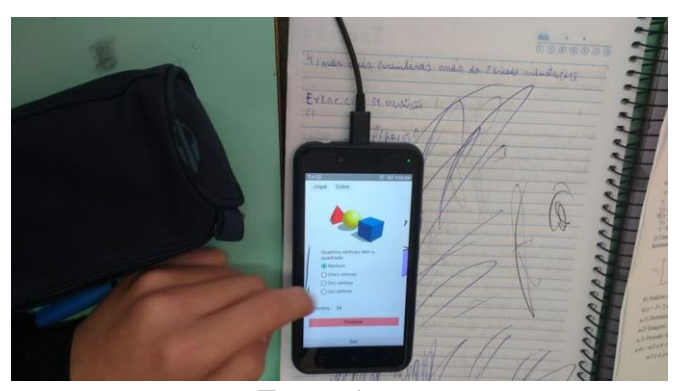

Fonte: Autor

Figura 18 – Aviso de resposta correta.

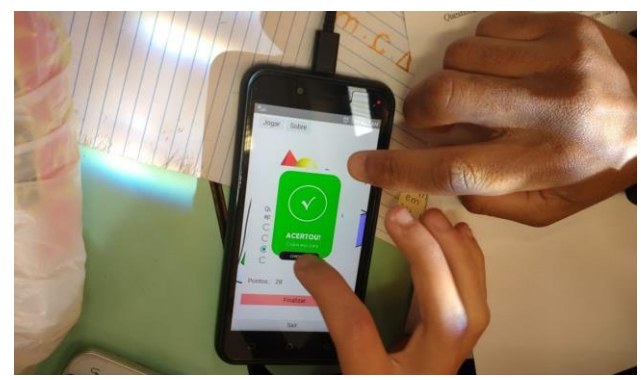

Fonte: Autor

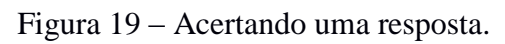

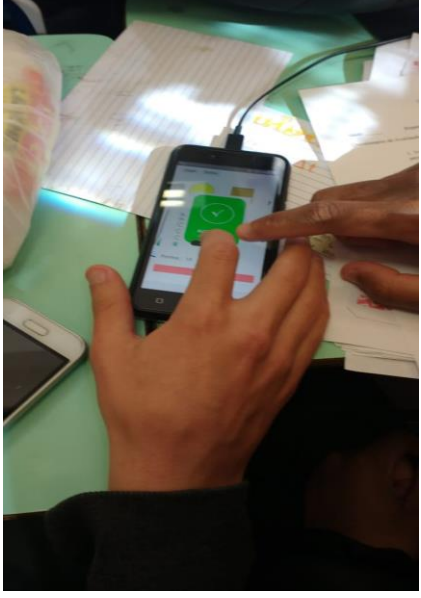

Fonte: Autor

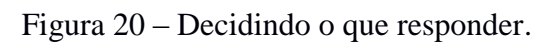

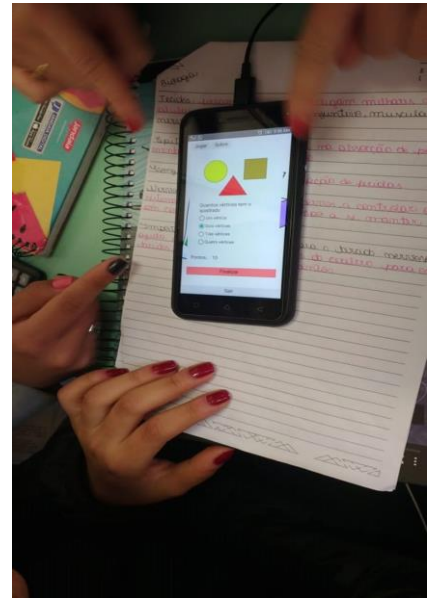

Fonte: Autor

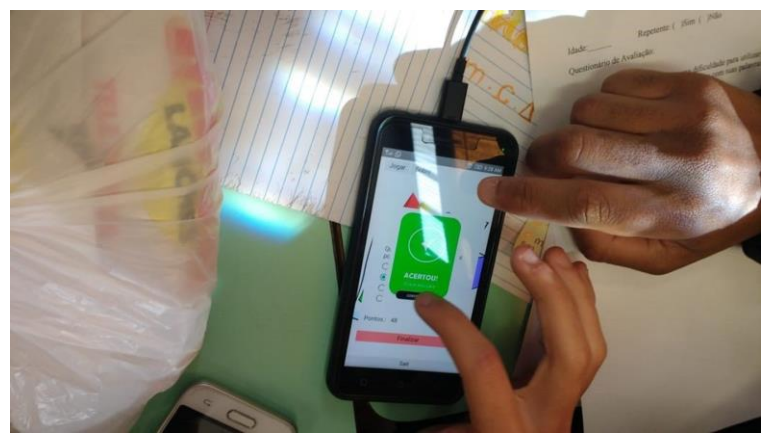

Figura 21 – Acertando resposta após analisarem a pergunta.

Fonte: Autor

5.6 Impressões dos estudantes que participaram da oficina:

De maneira geral, os participantes consideraram as perguntas claras, as ilustrações relevantes e ainda escreveram que foram simples e acharam divertido. Observaram que o jogo pode ser melhorado, incluindo níveis de dificuldade (na forma de fases) com perguntas mais difíceis, conforme as Figuras 22, 23 e 24.

#### Figura 22 – Relato sobre a oficina.

Universidade Federal do Rio Grande Curso: Licenciatura em Matemática Atividade de Extensão Repetente: ()Sim (X)Não Idade:  $\bigcup$   $\bigcap$ Questionário de Avaliação: 1. Você teve alguma dificuldade para utilizar o aplicativo e responder suas perguntas? Se sim, escreva com suas palavras! Não, pois vo aplicativas e verm explicativas e ilustrativo, o que deixou o entendimento mais facil 2. O que você gostaria sugerir para ser inserido ou removido do aplicativo? Sugico que tenha fases e que a cada fase is grave wa aumentando. 3. Você considera o ambiente do aplicativo agradável para usar? Possui alguma sugestão? Sim. agradonal. formas e imagens e limpas, o que ojuda va aparenha versual mão deixando uma poluição e confusão vivoual.

Fonte: Aluno participante.

## Figura 23 – Relato sobre a oficina.

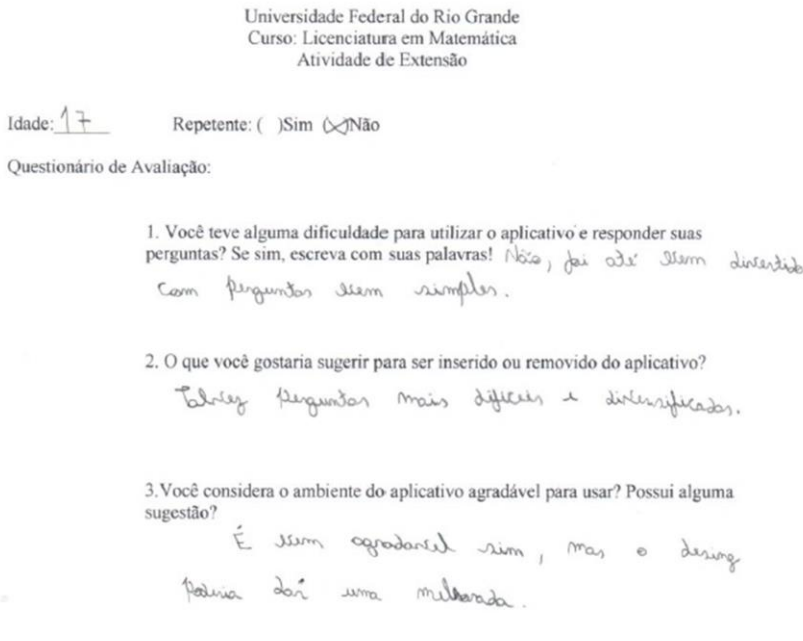

Fonte: Aluno participante.

## Figura 24 – Relato sobre a oficina.

Universidade Federal do Rio Grande Curso: Licenciatura em Matemática Atividade de Extensão

Idade:  $8$ 

Repetente: ( )Sim (XNão

Questionário de Avaliação:

1. Você teve alguma dificuldade para utilizar o aplicativo e responder suas perguntas? Se sim, escreva com suas palavras! Não

2. O que você gostaria sugerir para ser inserido ou removido do aplicativo? Mais Persontos Sebre as formulas

3. Você considera o ambiente do aplicativo agradável para usar? Possui alguma sugestão? Acho sim bem agiadaver

Fonte: Aluno participante.

 $\mathcal{L}$ 

#### 5.7 Considerações finais sobre a aplicação

A oficina teve uma excelente receptividade perante os alunos que se mostraram bem interessados em responder as perguntas do Jogo (aplicativo). A postura dos estudantes confirma que precisamos tornar o estudo dos conteúdos uma coisa mais agradável aos alunos, de maneira que as atividades propostas atraiam eles cada vez mais durante o processo de ensino e aprendizagem. Uma das maneiras para isso é o uso de tecnologias como o celular, que precisam ser integradas ao ensino cada vez mais de forma consciente.

A seguir vem o Sexto Capítulo, teremos uma breve análise e conclusões a respeito do trabalho em seu conjunto, tanto no que diz respeito ao desenvolvimento, quanto a aplicação. Além disso, mencionamos perspectivas para trabalhos futuros.

## **6 Considerações Finais**

O uso de tecnologias digitais é atual e de grande importância quando se fala em termos de aprendizagem, pois cada vez mais estamos cercados de ferramentas digitais, tanto no simples ato de dirigir com a ajuda do GPS, como no trabalho pois quase tudo hoje em dia precisa de acesso a internet. Por exemplo, utilizamos internet para emitir certificados, enviar documentos entre outros e, em casa, cada vez mais pessoas se utilizando de câmeras de segurança digitais e ainda casas inteligentes com sensores de reconhecimento de voz ou imagem.

Tudo isto nos leva a afirmar que a educação precisa acompanhar esta evolução com consciência. Sendo assim, precisamos cada vez mais desenvolver ferramentas que nos possibilitem atrair os alunos para serem participativos nas aulas, para tentarmos evitar uma evasão dos mesmos fisicamente ou simplesmente mentalmente, quando estes estão em sala de aula, mas não conseguem prestar atenção em nada que o professor traz para ele.

Com estes pensamentos e reflexão, podemos verificar que o desenvolvimento do jogo em si e sua aplicação como a atividade proposta na forma de oficina, nos mostrou que estamos no caminho certo, pois incrivelmente na oficina a participação da turma em executar as tarefas propostas foi em sua totalidade, ato este que durante as outras atividades propostas que eram trabalhadas não geravam este interesse. Consideramos que os objetivos do jogo e da oficina foram atingidos.

O jogo pode ser melhorado, incluindo novas figuras e questões. Além disso, é possível propor uma oficina para que os professores aprendam a programar e criar seus próprios aplicativos. Assim, poderão diversificar suas aulas e incluir formas alternativas de ensino de Geometria e outros, além de novas maneiras de avaliação dos conteúdos. Por exemplo, se o jogo tiver vários níveis, o professor pode ter 20 perguntas e respostas em cada nível e o jogo sortear por aluno questões distintas de cada nível.

## Referências Bibliográficas

SILVA, E. S.; FERREIRA, J. A.; GOMES, L. P. S. **Uma proposta de ensino de geometria plana no ensino fundamental:** o jogo como instrumento no processo de ensino e aprendizagem. Disponível em: [https://www.fc.unesp.br/Home/Departamentos/Matematica/revistacqd2228/v06a06](https://www.fc.unesp.br/Home/Departamentos/Matematica/revistacqd2228/v06a06-uma-proposta-de-ensino-de-geometria-pronto.pdf) [uma-proposta-de-ensino-de-geometria-pronto.pdf](https://www.fc.unesp.br/Home/Departamentos/Matematica/revistacqd2228/v06a06-uma-proposta-de-ensino-de-geometria-pronto.pdf) Acesso em: 10/07/2019.

BRASIL, **Base Nacional Comum Curricular:** Educação Infantil e Ensino Fundamental. Brasília: MEC/Secretaria de Educação Básica, 2017. Disponível em : [http://basenacionalcomum.mec.gov.br/abase/#fundamental.](http://basenacionalcomum.mec.gov.br/abase/#fundamental) Acesso em: 10/07/2019.

TELETIME, **Pesquisa do IBGE aponta crescimento no uso do celular**. Disponível em: [https://teletime.com.br/20/12/2018/pesquisa-do-ibge-aponta-crescimento-no-uso](https://teletime.com.br/20/12/2018/pesquisa-do-ibge-aponta-crescimento-no-uso-do-celular/)[do-celular/](https://teletime.com.br/20/12/2018/pesquisa-do-ibge-aponta-crescimento-no-uso-do-celular/) Acesso em: 05/11/2019.

COSTA, F. J. C.; COSTA, A. J. C.; RODRIGUERS, A. P.; VASCONCELLOS, T. F. **O uso de softwares aplicativos no ensino da Matemática:** A tecnologia como figura de mediação pedagógica. Disponível em: [https://editorarealize.com.br/revistas/conedu/trabalhos/TRABALHO\\_EV056\\_MD4\\_SA](https://editorarealize.com.br/revistas/conedu/trabalhos/TRABALHO_EV056_MD4_SA8_ID6008_15082016184242.pdf) [8\\_ID6008\\_15082016184242.pdf](https://editorarealize.com.br/revistas/conedu/trabalhos/TRABALHO_EV056_MD4_SA8_ID6008_15082016184242.pdf) Acesso em: 17/11/2019.

DULLIUS, M. M.; RAUBER, A. G.; BERGMANN, A. B.; EIDELWEIN, G. M. **Explorando a matemática com aplicativos computacionais:** Anos Iniciais do Ensino Fundamental. Lajeado : Ed. da Univates, 2015.

# APÊNDICE

#### Universidade Federal do Rio Grande

Curso: Licenciatura em Matemática

Atividade de Extensão

#### **Oficina: Utilização de jogo de celular para o estudo de Geometria Plana e Espacial**

Responsável: Ronaldo Cozza Rodrigues

#### **Objetivos:**

1. Verificar os conhecimentos prévios adquiridos pelos alunos sobre Geometria Plana e Espacial;

2. Analisar o uso de tecnologias no aprendizado de Geometria Plana e Espacial;

3. Estudar algumas propriedades das Figuras Planas e Espaciais.

#### **Público Alvo:**

Estudantes do Ensino Médio.

#### **Local de Realização:**

Colégio Estadual Lemos Júnior.

#### **Tempo Estimado:**

O tempo previsto para a duração da oficina é 1h e 30min (aproximadamente duas horas/aula).

#### **Material necessário:**

Será necessário que os estudantes utilizem seus celulares pessoais para realizar a atividade. Para baixar o jogo, é necessário acesso a internet.

#### **Pré-requisitos:**

Conhecimentos básicos de Geometria Plana e Espacial.

#### **Forma de avaliação:**

Será entregue, no final da atividade, um questionário simples contendo perguntas dissertativas sobre a mesma. Além disso, serão avaliadas quantitativamente o número de questões que cada estudante acertou. A atividade é extra, não pontuará na nota do trimestre.

#### **Descrição das atividades a serem realizadas:**

Em um primeiro momento, será necessário a instalação do aplicativo referente a atividade nos celulares dos alunos. Essa instalação será feita em aula como primeiro passo, pelo responsável da mesma.

Em seguida, os estudantes precisarão rodar o aplicativo e responder as questões constantes dentro do aplicativo. As respostas serão individuais, sem consulta a materiais didáticos que contemplem o conteúdo das questões.

Finalmente, será necessário que todos respondam um questionário de avaliação da atividade, com o objetivo de avaliar pontos positivos, pontos negativos e melhorar o aproveitamento dos estudantes. A seguir, estão elencadas as perguntas do questionário:

Questionário de Avaliação:

- 1) Você teve alguma dificuldade para utilizar o aplicativo e responder suas perguntas? Se sim, escreva com suas palavras!
- 2) O que você gostaria sugerir para ser inserido ou removido do aplicativo?
- 3) Você considera o ambiente do aplicativo agradável para usar? Possui alguma sugestão?

Universidade Federal do Rio Grande

Curso: Licenciatura em Matemática

Atividade de Extensão

Idade:\_\_\_\_\_\_ Repetente: ( )Sim ( )Não

**Questionário de Avaliação:**

1. Você teve alguma dificuldade para utilizar o aplicativo e responder suas perguntas? Se sim, escreva com suas palavras!

2. O que você gostaria sugerir para ser inserido ou removido do aplicativo?

3.Você considera o ambiente do aplicativo agradável para usar? Possui alguma sugestão?

**ANEXOS**

Idade:  $18$ Repetente: ()Sim  $\Diamond$ Não

Questionário de Avaliação:

1. Você teve alguma dificuldade para utilizar o aplicativo e responder suas perguntas? Se sim, escreva com suas palavras!  $Nāg$ 

2. O que você gostaria sugerir para ser inserido ou removido do aplicativo?

puis forme mais mitido quando

3. Você considera o ambiente do aplicativo agradável para usar? Possui alguma sugestão?

A cho cagoodóver, apron de que o

Idade :  $\sqrt{8}$ 

Questionário de Avaliação:

1. Você teve alguma dificuldade para utilizar o aplicativo e responder suas perguntas? Se sim, escreva com suas palavras!

Noio.

2. O que você gostaria sugerir para ser inserido ou removido do aplicativo? Nada.

3. Você considera o ambiente do aplicativo agradável para usar? Possui alguma sugestão? O aplicativo é lam interessante, mas noto

Idade: 18 Repetente:  $(Sim \Diamond S)$ Não

Questionário de Avaliação:

1. Você teve alguma dificuldade para utilizar o aplicativo e responder suas perguntas? Se sim, escreva com suas palavras!  $\sim$ 

2. O que você gostaria sugerir para ser inserido ou removido do aplicativo? mode

3. Você considera o ambiente do aplicativo agradável para usar? Possui alguma sugestão?  $\lambda_{\text{im}}$ , nov

 $\hat{\mathcal{A}}$ 

Idade:  $\sqrt{1}$ Repetente: ( )Sim (XNão

Questionário de Avaliação:

1. Você teve alguma dificuldade para utilizar o aplicativo e responder suas perguntas? Se sim, escreva com suas palavras!  $\omega\bar{\omega}$ 

2. O que você gostaria sugerir para ser inserido ou removido do aplicativo? Nada, goster de como esta

3. Você considera o ambiente do aplicativo agradável para usar? Possui alguma<br>sugestão? Systére do bostante da forma do jogo,

è

Idade:

Repetente: ( )Sim (X)Não

Questionário de Avaliação:

1. Você teve alguma dificuldade para utilizar o aplicativo e responder suas 1. Voce teve arguma universario para com suas palavras! Não tuvo MUMLUMO

ditiruldade.

2. O que você gostaria sugerir para ser inserido ou removido do aplicativo?

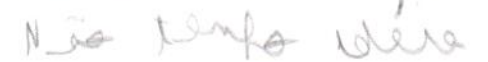

۸

3. Você considera o ambiente do aplicativo agradável para usar? Possui alguma sugestão? Conidho, não Kenfo Migenão

Idade:  $16$ Repetente:  $( )Sim ( x )Não$ 

Questionário de Avaliação:

1. Você teve alguma dificuldade para utilizar o aplicativo e responder suas perguntas? Se sim, escreva com suas palavras! Não

2. O que você gostaria sugerir para ser inserido ou removido do aplicativo? A marcação que fica depois de ter

3. Você considera o ambiente do aplicativo agradável para usar? Possui alguma sugestão? Esta otimo.

۸

Idade:  $\sqrt[4]{6}$ 

Repetente: ()Sim (X)Não

Questionário de Avaliação:

 $\Omega$ 

1. Você teve alguma dificuldade para utilizar o aplicativo e responder suas perguntas? Se sim, escreva com suas palavras!

2. O que você gostaria sugerir para ser inserido ou removido do aplicativo?

avando bralhemor a alternativa el consinua morcede na présimer questes. Ins confunde um pouco

3. Você considera o ambiente do aplicativo agradável para usar? Possui alguma sugestão?

Ache muito agrodavel

Idade:  $19$ Repetente:  $( )Sim ( \times )$ Não

Questionário de Avaliação:

1. Você teve alguma dificuldade para utilizar o aplicativo e responder suas perguntas? Se sim, escreva com suas palavras!

 $\sim$ 

2. O que você gostaria sugerir para ser inserido ou removido do aplicativo?

Está dinna Nade para ser inverido ou Memorido

3. Você considera o ambiente do aplicativo agradável para usar? Possui alguma sugestão?

Sim, é agradavier.

Idade:  $17$ Repetente: ()Sim (X)Não

Questionário de Avaliação:

1. Você teve alguma dificuldade para utilizar o aplicativo e responder suas perguntas? Se sim, escreva com suas palavras!

Não, aflicativas - perguntar erem alaliarada

2. O que você gostaria sugerir para ser inserido ou removido do aplicativo?

Mais fergunks

3. Você considera o ambiente do aplicativo agradável para usar? Possui alguma sugestão?

Não, o leanemente é muito eram

Idade:  $\uparrow$   $\downarrow$ Repetente:  $\binom{\ }{\ }\$ Sim  $\binom{\ }{\ }$ Não

Questionário de Avaliação:

1. Você teve alguma dificuldade para utilizar o aplicativo e responder suas perguntas? Se sim, escreva com suas palavras!

Não tam dificuldade, aché dinentido

2. O que você gostaria sugerir para ser inserido ou removido do aplicativo? Perquistos mais complexos e dinunaficados.

3. Você considera o ambiente do aplicativo agradável para usar? Possui alguma

Paderia ser alterado a desing 4pp

Idade:  $1+$ Repetente:  $(\chi)$ Sim () Não

Questionário de Avaliação:

1. Você teve alguma dificuldade para utilizar o aplicativo e responder suas perguntas? Se sim, escreva com suas palavras! And

2. O que você gostaria sugerir para ser inserido ou removido do aplicativo? Mals fan-

3. Você considera o ambiente do aplicativo agradável para usar? Possui alguma sugestão? En Cansidero agradavill nuito Top.

۸

Idade:  $\{ \}$ Repetente: ()Sim (X)Não

Questionário de Avaliação:

1. Você teve alguma dificuldade para utilizar o aplicativo e responder suas perguntas? Se sim, escreva com suas palavras!

Não, pois vo aplicativa é verm explicativas e ilustratives, is que devrier is entendiments mais fair.

2. O que você gostaria sugerir para ser inserido ou removido do aplicativo?

Sugico que tenha fases, e que a cada fase i grave va aumentando

3. Você considera o ambiente do aplicativo agradável para usar? Possui alguma sugestão?

Sim, agradonal, formas e imagens e limpas, o que ojuda ma aparenca veixual mão deixando uma poluição e confusão rivoual.

Idade:  $1 +$ Repetente: ()Sim (XX)Não

Questionário de Avaliação:

1. Você teve alguma dificuldade para utilizar o aplicativo e responder suas perguntas? Se sim, escreva com suas palavras! Nois, joi ode lem divertide le perguntos seem rimples. Com

2. O que você gostaria sugerir para ser inserido ou removido do aplicativo?

Talvez pergundar mais dificier e diversificadas.

3. Você considera o ambiente do aplicativo agradável para usar? Possui alguma sugestão?

É um agradantel rim, mas o desing Pedric dar uma mulherada.

Idade:  $8$ Repetente: ()Sim (XNão

Questionário de Avaliação:

1. Você teve alguma dificuldade para utilizar o aplicativo e responder suas perguntas? Se sim, escreva com suas palavras!

## Não

2. O que você gostaria sugerir para ser inserido ou removido do aplicativo? Mais Perguntas Sebre as Pormulas

3. Você considera o ambiente do aplicativo agradável para usar? Possui alguma sugestão?  $A$ Cho Sim bem agradaver

٠

Idade:  $44$ 

Repetente:  $(X)$ Sim () Não

۰

Questionário de Avaliação:

1. Você teve alguma dificuldade para utilizar o aplicativo e responder suas perguntas? Se sim, escreva com suas palavras! Noc

2. O que você gostaria sugerir para ser inserido ou removido do aplicativo? Mais pormos

3. Você considera o ambiente do aplicativo agradável para usar? Possui alguma sugestão? Dra Ofra poro aumentor os Pantes (letros)